# **ILB PN 24 DI16 DIO16-2TX**

## **Inline Block I/O Digital-Ein-/Ausgabemodul, PROFINET, 16/32 Eingänge, 24 V DC, 16 Ausgänge, 24 V DC, 500 mA, 2-, 3-Leiter-Anschlusstechnik**

### **Datenblatt**

7151\_de\_05 © PHOENIX CONTACT 2015-04-20

## <span id="page-0-0"></span>**1 Beschreibung**

Das Modul ILB PN 24 DI16 DIO16-2TX ist zum Einsatz innerhalb eines PROFINET-Netzwerkes vorgesehen. Es dient zur Erfassung und zur Ausgabe digitaler Signale.

#### **Merkmale Ethernet**

- 2 x Ethernet Twisted Pair nach 802.3u mit Autonegotiation und Autocrossing, verbunden über integrierten, managebaren 3-Port-Switch (2 Ports extern, 1 Port intern)
- Übertragungsraten 10 MBit/s und 100 MBit/s
- Unterstützung von SNMP
- Unterstützung von LLDP (ab Hardware-Revision 04, Firmware-Revision 1.20)
- Diagnose- und Status-Anzeigen

#### **Merkmale PROFINET**

- PROFINET-Spezifikation V1.3
- Aktualisierungszeit einstellbar von 1 ms bis 512 ms
- Diagnose- und Status-Anzeigen

#### **Merkmale Eingänge**

- Anschlüsse für 16 digitale Sensoren
- Anschluss der Sensoren in 2- und 3-Leitertechnik
- Maximal zulässiger Laststrom je Sensor: 125 mA
- Maximal zulässiger Laststrom aus der Sensorversorgung: 2,0 A

#### **Merkmale Kombinierte Ein- oder Ausgänge**

- Anschlüsse für 16 digitale Sensoren/Aktoren
- Jeder einzelne Kanal ist entweder als Eingang oder als Ausgang nutzbar
- Anschluss der Sensoren in 2- und 3-Leitertechnik
- Maximal zulässiger Laststrom je Sensor: 125 mA
- Maximal zulässiger Laststrom aus der Sensorversorgung: 2,0 A
- Anschluss der Aktoren in 2-Leitertechnik
- Nennstrom je Ausgang: 0,5 A
- Gesamtstrom aller Ausgänge: 8 A
- Kurzschluss- und überlastgeschützte Ausgänge

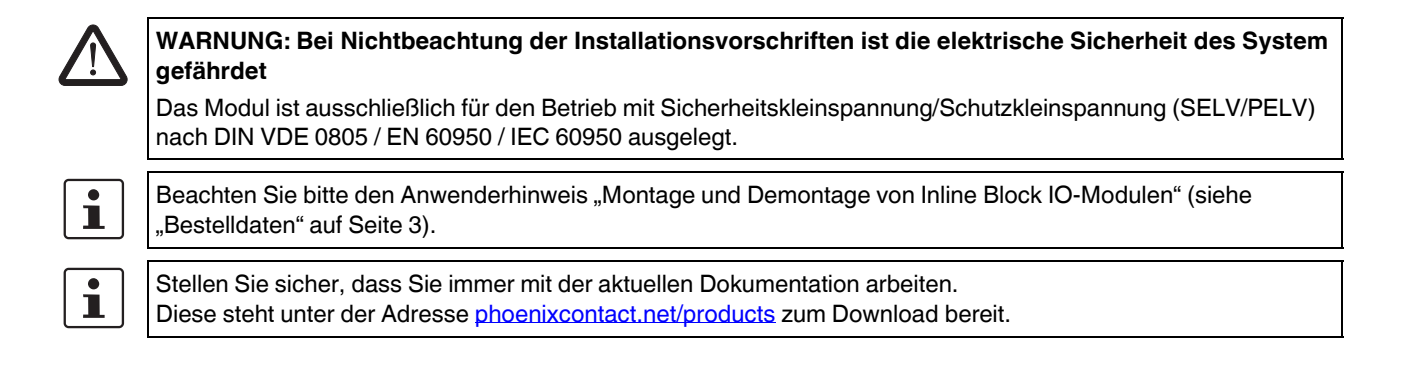

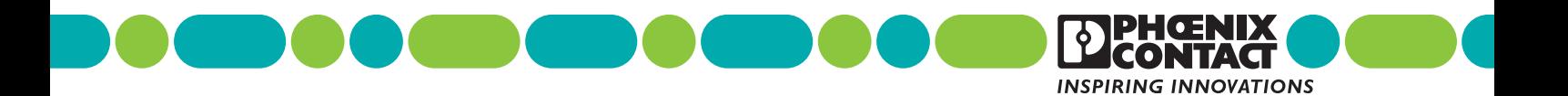

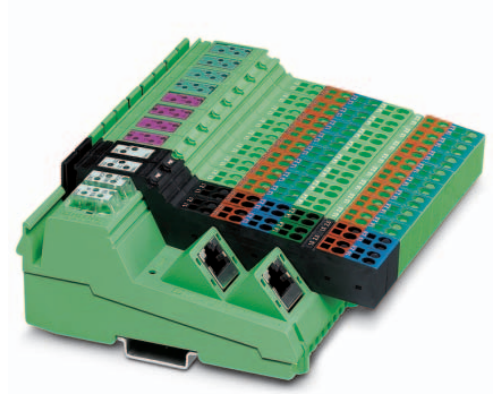

<span id="page-1-0"></span>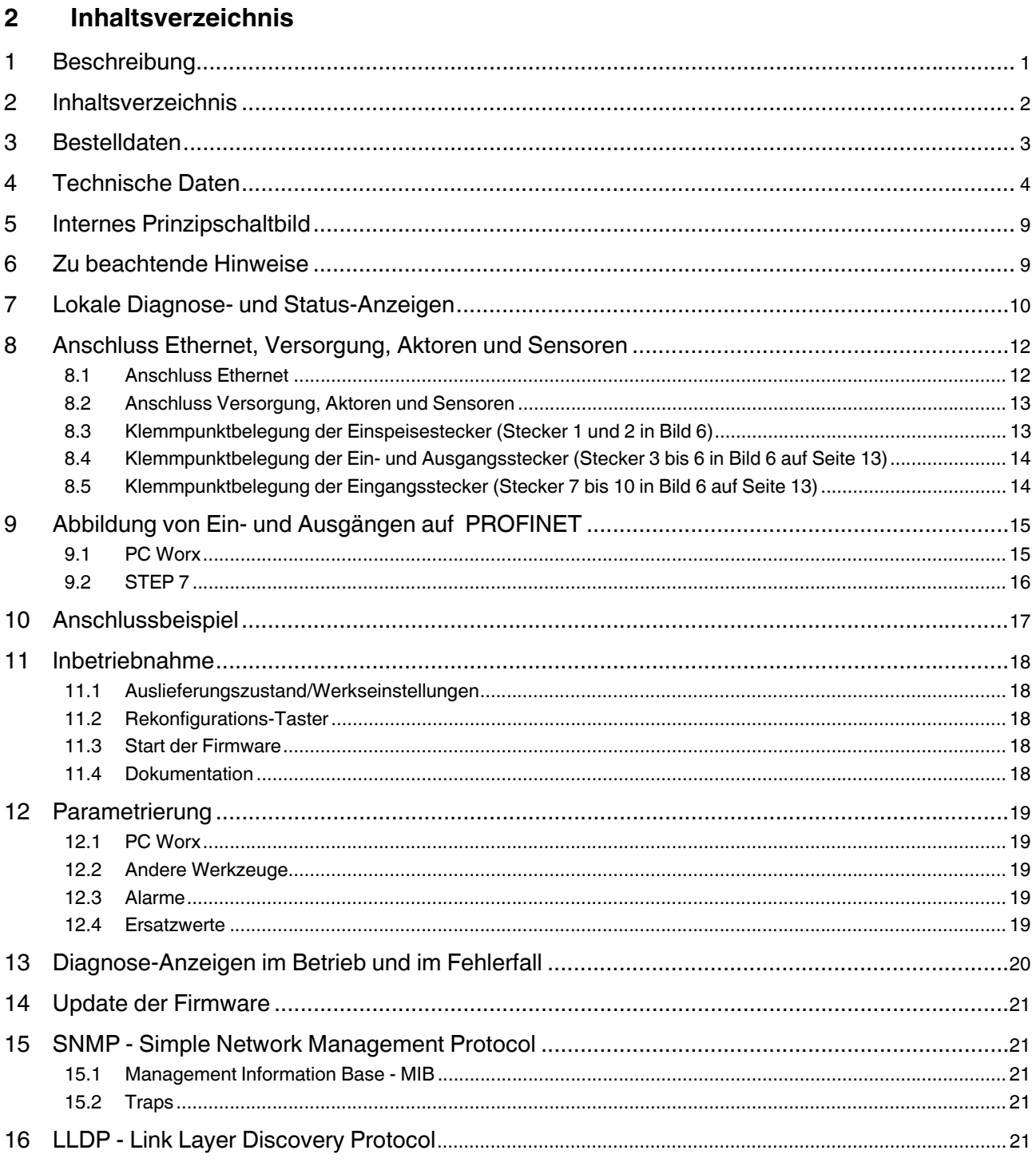

## <span id="page-2-0"></span>**3 Bestelldaten**

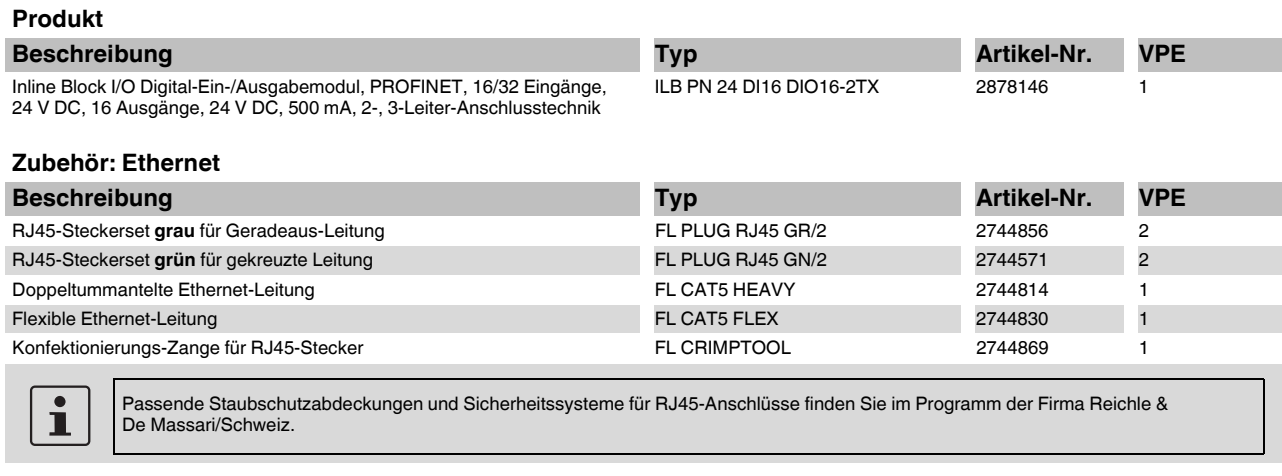

### **Zubehör: Software**

i.

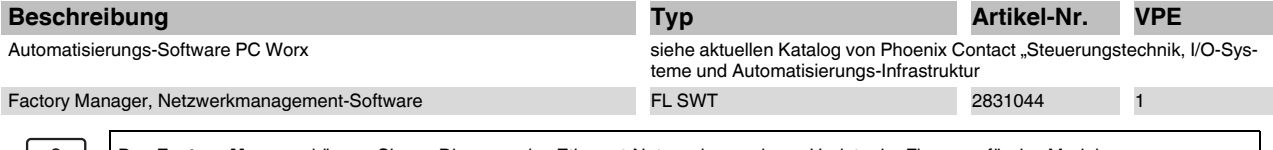

Den **Factory Manager** können Sie zur Diagnose des Ethernet-Netzwerkes und zum Update der Firmware für das Modul ILB PN 24 DI16 DIO16-2TX nutzen. Zur Inbetriebnahme des Moduls ist er nicht erforderlich.

#### **Zubehör: Stecker als Ersatzartikel**

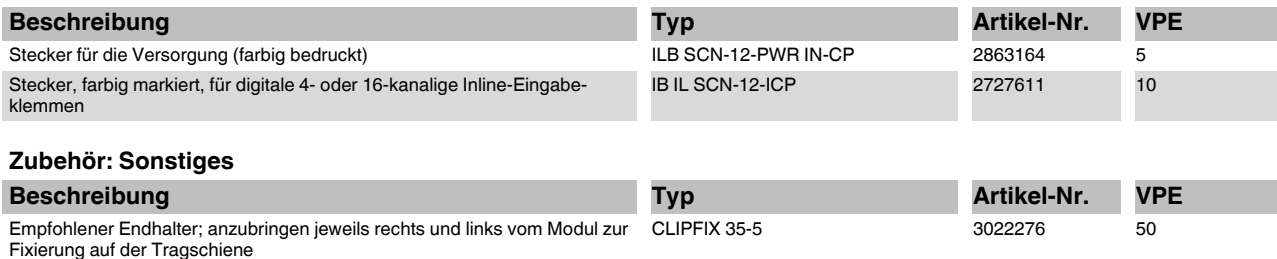

#### <span id="page-2-1"></span>**Dokumentation**

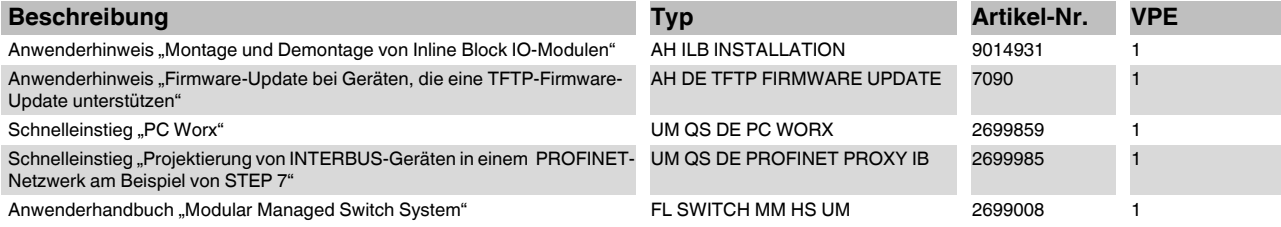

## <span id="page-3-0"></span>**4 Technische Daten**

#### **Allgemeine Daten**

Gehäusemaße mit Steckern (Breite x Höhe x Tiefe) 156 mm x 55 mm x 141 mm

- Gewicht 500 g (mit Steckern) and the Steckern of the Steckern of the Steckern of the Steckern of the Steckern of the Steckern of the Steckern of the Steckern of the Steckern of the Steckern of the Steckern of the Steckern
- Betriebsart Prozessdatenbetrieb mit 2 Worten
- Übertragungsgeschwindigkeit 10 MBit/s und 100 MBit/s mit Autonegotiation und Autocrossing

Anschlussart der Aktoren und Sensoren 2- und 3-Leitertechnik Anschlussdaten Inline-Stecker

- -

 $\overline{\circ}$ 

#### **Gehäusemaße**

141

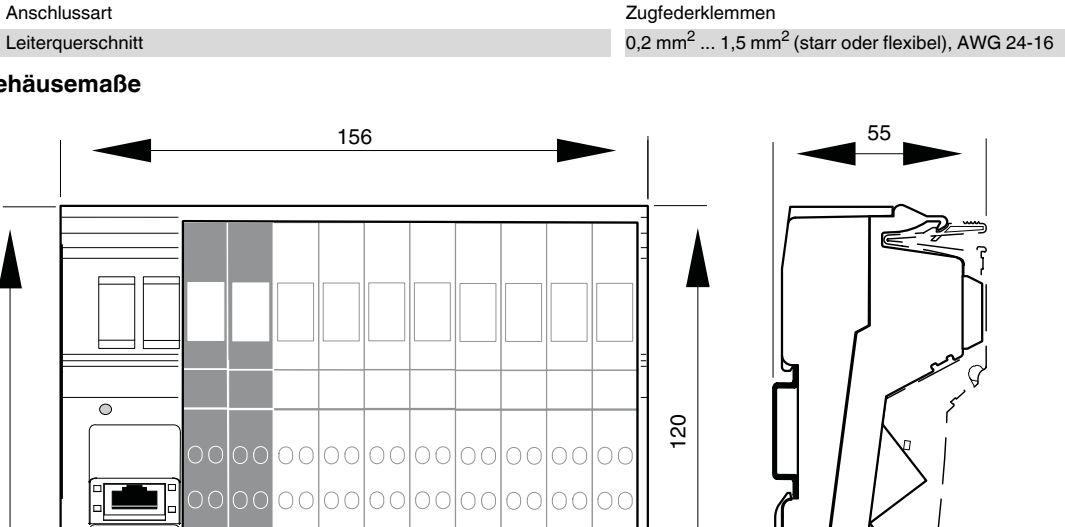

oolooloolooloolooloolooloo oolooloolooloolooloolooloo

0000000000000000000000 <u>loo oolooloolooloolooloo</u>loo

Bild 1 Gehäusemaße des Moduls (Maßangaben in mm)

E

 $\overline{O}O$ 

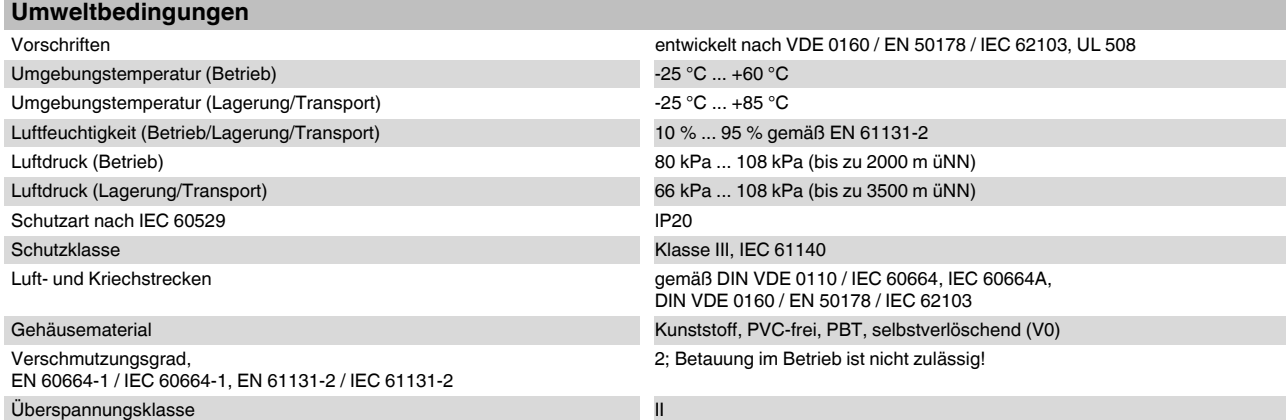

7151B005

T

#### **Potenzialtrennung / Isolation der Spannungsbereiche**

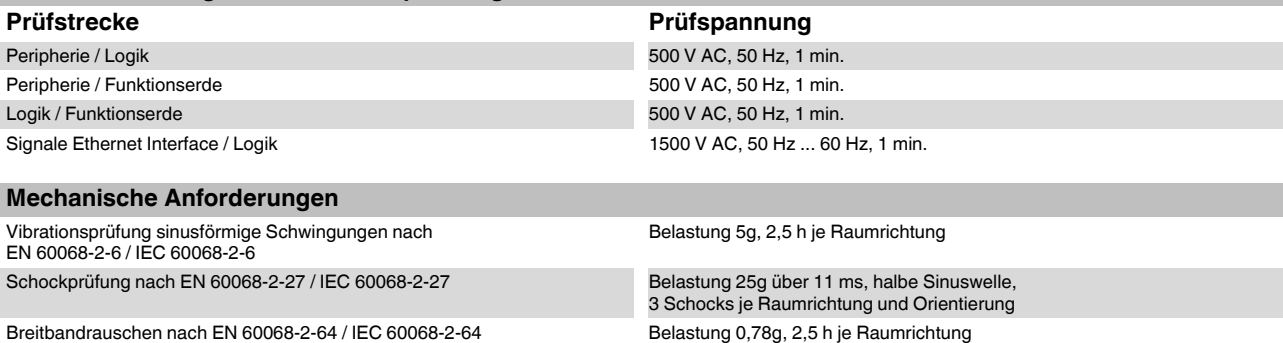

**Konformität zur EMV-Richtlinie 89/336/EWG bzw. 2004/108/EG**

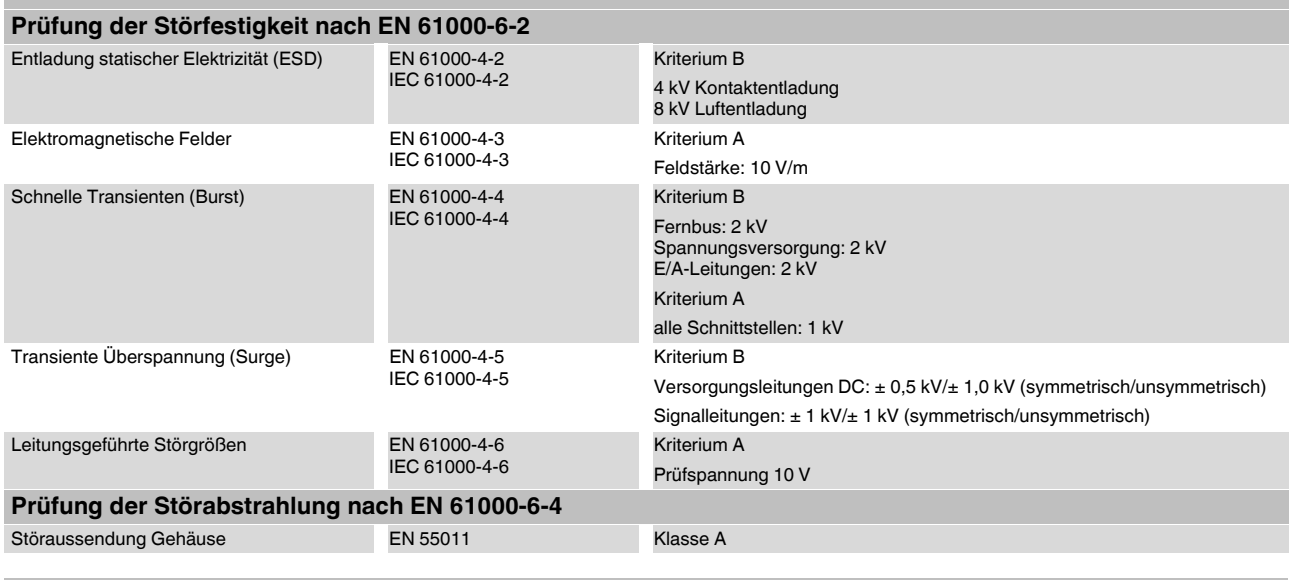

#### **Schnittstelle**

Ethernet-Schnittstelle 2x Ethernet Twisted Pair nach 802.3u über RJ45-Stecker; Schirmung direkt mit Funktionserde verbunden.

#### **24-V-Modulversorgung (Logik-, Sensor- und Aktorversorgung)** Nennwert 24 V DC Toleranz -15 % / +20 %, EN 61131-2 Welligkeit  $\pm 5\%$ , EN 61131-2 Zulässiger Bereich 19,2 V DC ... 30,0 V DC Stromaufnahme an  $U_L$  70 mA<br>Stromaufnahme an U<sub>S1</sub> und U<sub>S2</sub> and 2 manufacture and 2 x 2 A Stromaufnahme an  $U_{S1}$  und  $U_{S2}$ Stromaufnahme an  $U_{A1}$  und  $U_{A2}$  2 x 4 A Anschluss über Einspeisestecker

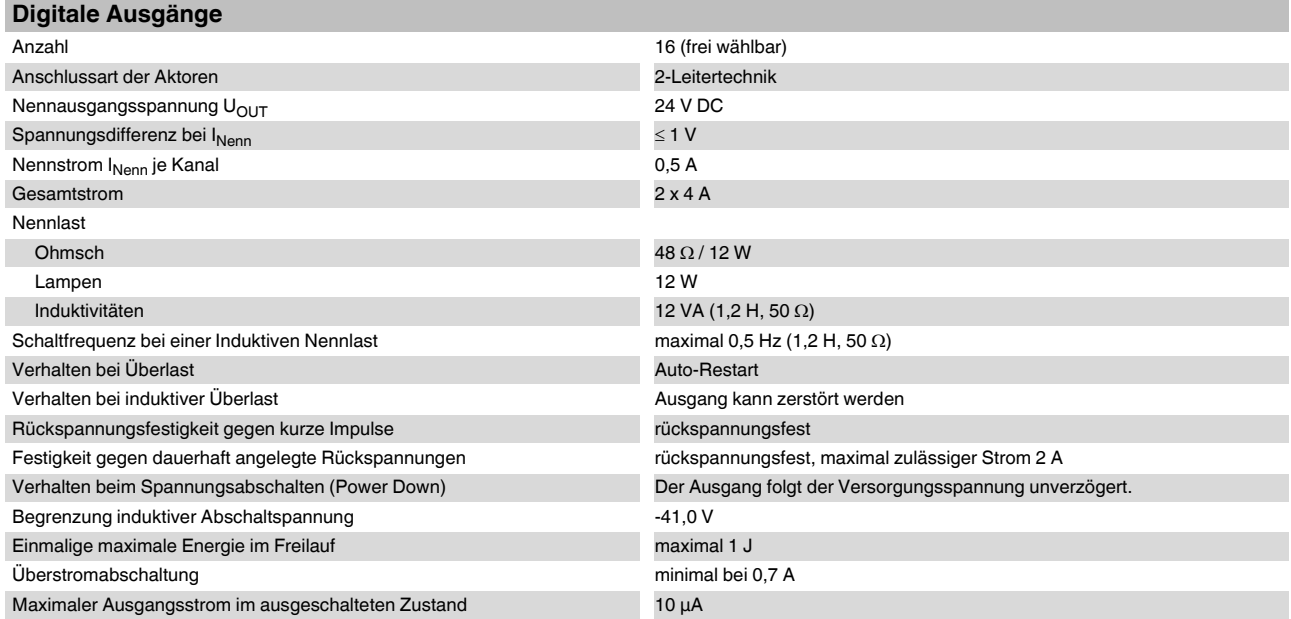

 $\overline{\mathbf{i}}$ 

Im nicht belasteten Zustand kann auch an einem nicht gesetzten Ausgang eine Spannung gemessen werden.

Fehlermeldung an das übergeordnete Steuerungssystem Kurzschluss / Überlast der Ausgänge

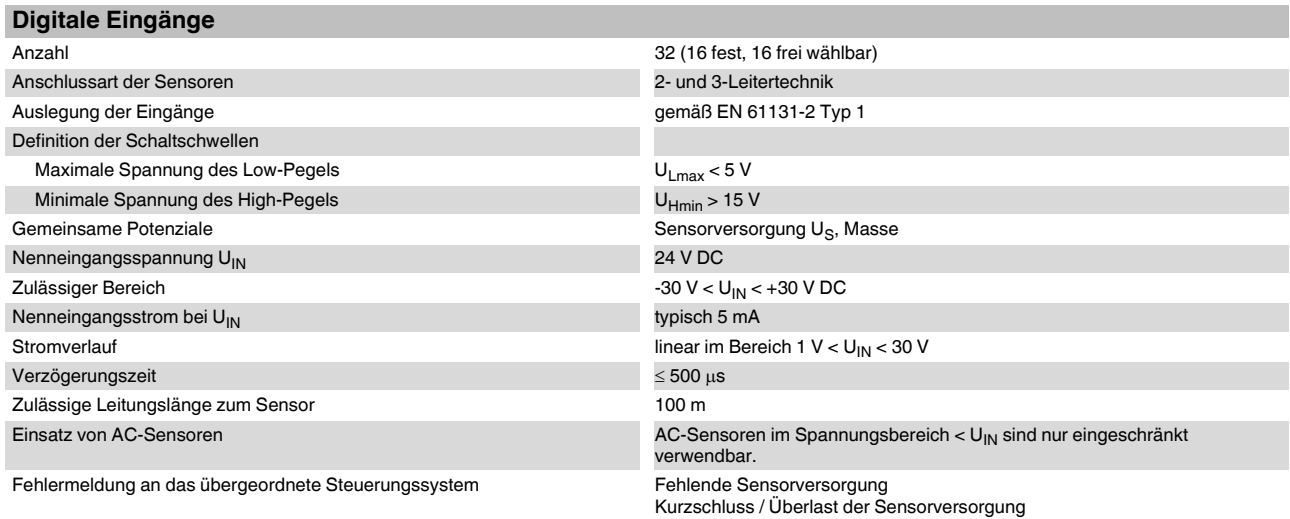

#### **Verlustleistung**

#### **Formel für die Berechnung der Verlustleistung der Elektronik**

 $P_{\text{\tiny{EL}}}$  = 1,68 W +  $\left(I_{\text{S36}}^{2} + I_{\text{S710}}^{2}\right)$  x 0,06  $\Omega$  +  $\sum_{i=1}^{n}$  (0,129 W +  $I_{\text{Li}}^{2}$  x 0,28  $\Omega$  +  $I_{\text{Li}}$  x 0,35 V) +  $\sum_{i=1}^{m}$  0,125 W  $i=1$ m

Dabei sind<br>P<sub>EL</sub> P<sub>EL</sub> Gesamte Verlustleistung in der Baugruppe<br>I<sub>S36</sub> Strom aus der Sensorversorgung an den S  $I_{\rm S36}$  Strom aus der Sensorversorgung an den Steckplätzen 3 bis 6<br> $I_{\rm S710}$  Strom aus der Sensorversorgung an den Steckplätzen 7 bis 10 U<sub>SJ</sub><br>1<sub>S710</sub> Strom aus der Sensorversorgung an den Steckplätzen 7 bis 10<br>1 Laufindex i Laufindex<br>n Anzahl dei n Anzahl der gesetzten Ausgänge (n = 1 bis 16)<br> $I_{Li}$  Laststrom des Ausgangs i Laststrom des Ausgangs i j Laufindex<br>m Anzahl der Anzahl der gesetzten Eingänge (m = 1 bis 32)

#### **Einschränkung der Gleichzeitigkeit**

Keine Einschränkung der Gleichzeitigkeit, Derating

#### **Derating** Umgebungstemperatur (T<sub>U</sub>) Gesamtstrom (I<sub>ges</sub>) **Ausgänge, Stecker 3 bis 6**  $-25 \degree C ... +30 \degree C$  8 A +30 °C ... +60 °C  $\rightarrow$  8 A - ((T<sub>u</sub> - 30 °C) x 0,2 A/°C) **Sensorversorgung, Stecker 3 bis 6**  $-25 \text{ °C}$  ...  $+30 \text{ °C}$  2 A  $\overline{0}$ 2 8 0 30 60 6992B012 *Iges* A  $-25$  0 30 60  $^{\circ}$ C  $T_{U}$ <sup>-</sup> A

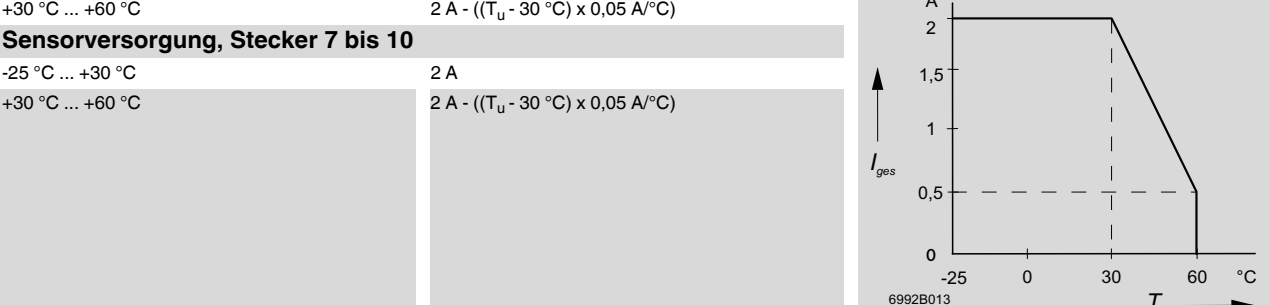

#### **Schutzeinrichtungen**

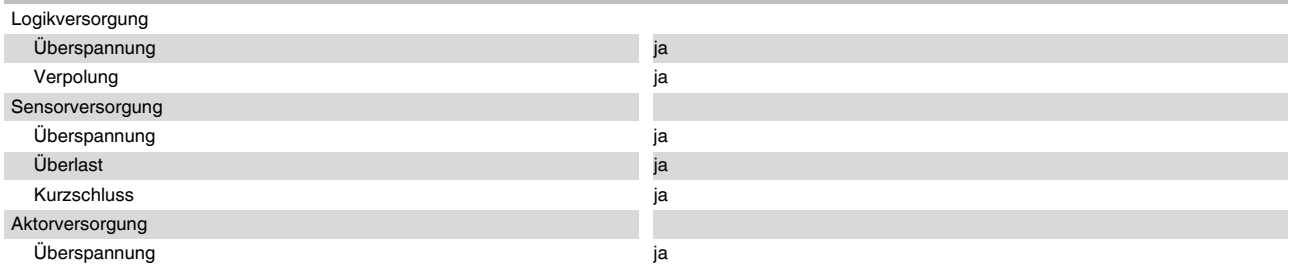

*TU*

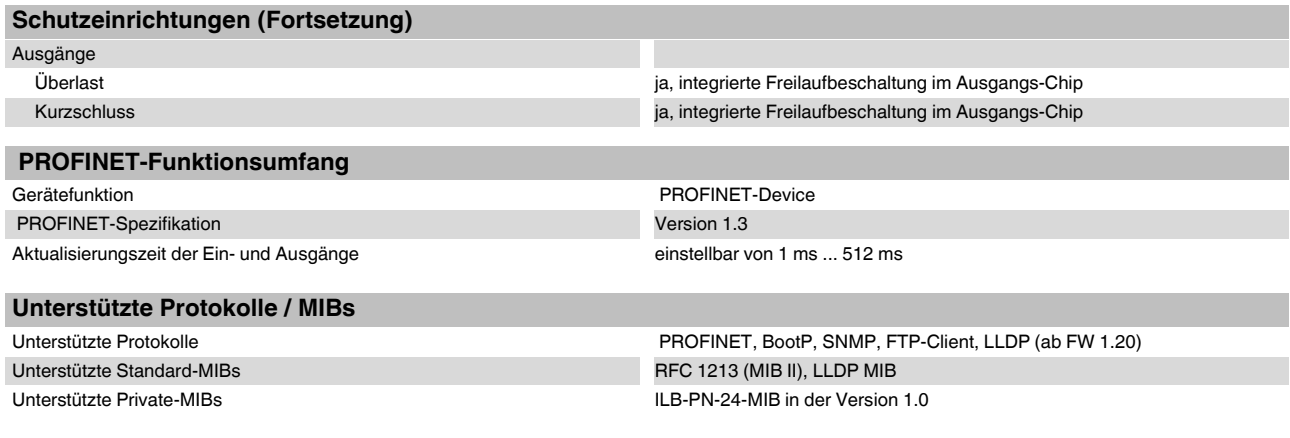

#### **Zulassungen**

Die aktuellen Zulassungen finden Sie unter [phoenixcontact.net/products](http://www.phoenixcontact.net/products).

## <span id="page-8-0"></span>**5 Internes Prinzipschaltbild**

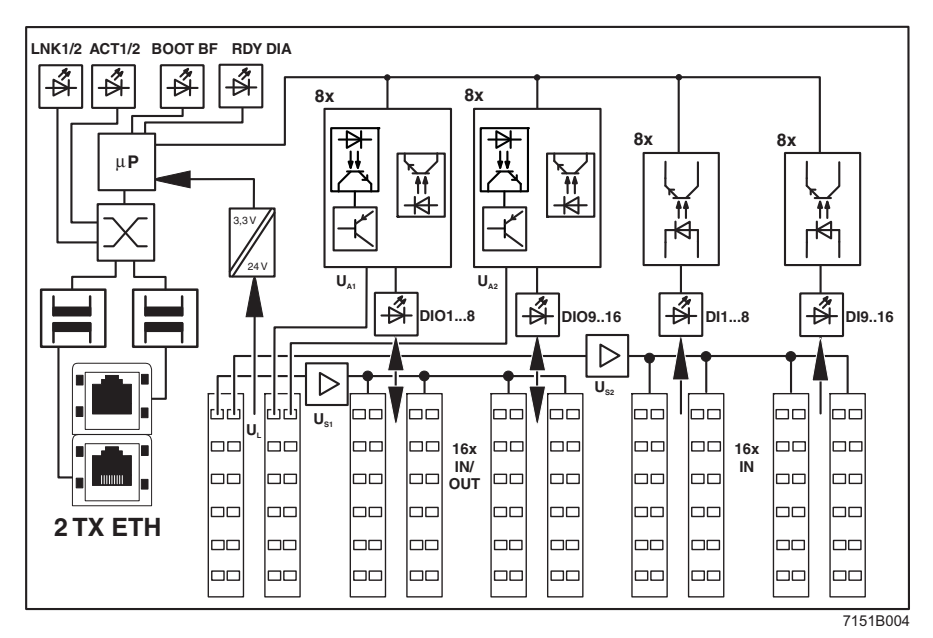

Bild 2 Interne Beschaltung der Klemmpunkte

#### Legende

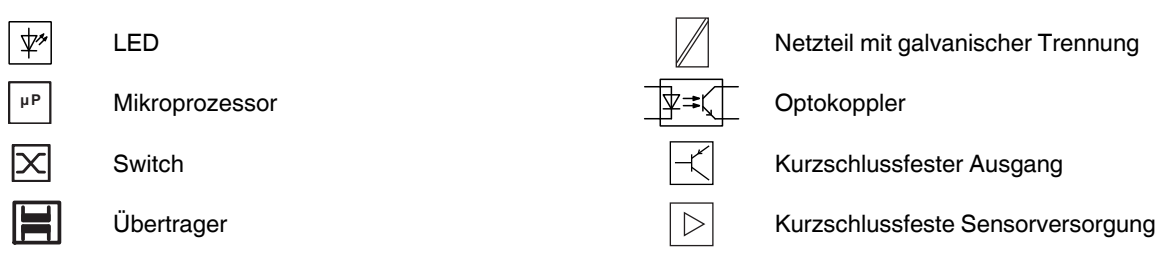

## <span id="page-8-1"></span>**6 Zu beachtende Hinweise**

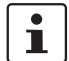

#### **Schirmung**

Die Schirmungsmasse der anschließbaren Twisted-Pair-Leitungen ist elektrisch leitend mit FE verbunden. Vermeiden Sie beim Anschließen von Netzsegmenten Erdschleifen, Potenzialverschleppungen und Potenzialausgleichsströme über das Schirmgeflecht.

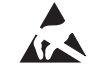

#### **ACHTUNG: Elektrostatische Entladung!**

Das Modul enthält Bauelemente, die durch elektrostatische Entladung beschädigt oder zerstört werden können. Beachten Sie beim Umgang mit dem Modul die notwendigen Sicherheitsmaßnahmen gegen elektrostatische Entladung (ESD) gemäß EN 61340-5-1 und EN 61340-5-2.

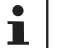

## **Gehäuse**

Das Gehäuse darf ausschließlich von Phoenix Contact autorisierten Personen geöffnet werden.

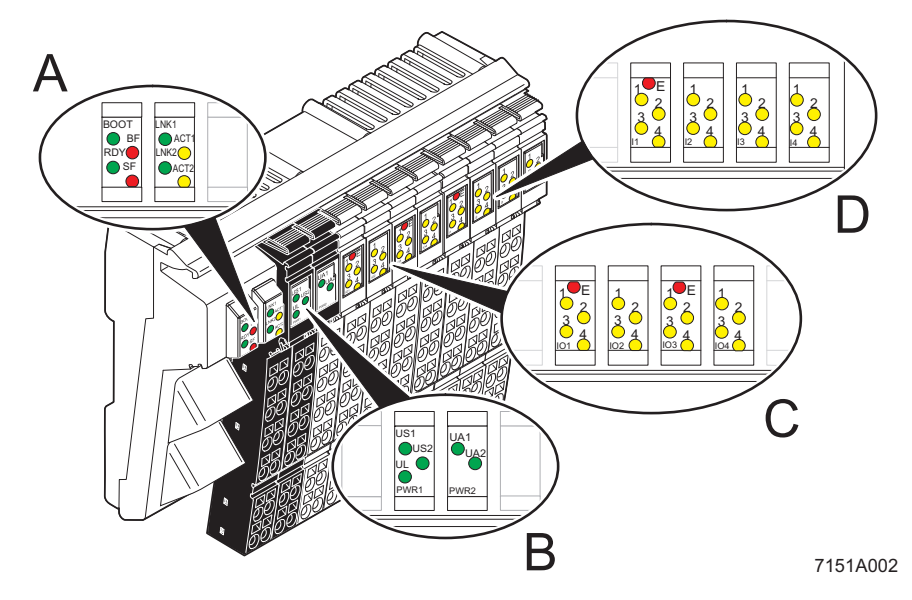

## <span id="page-9-0"></span>**7 Lokale Diagnose- und Status-Anzeigen**

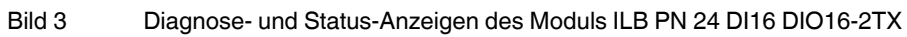

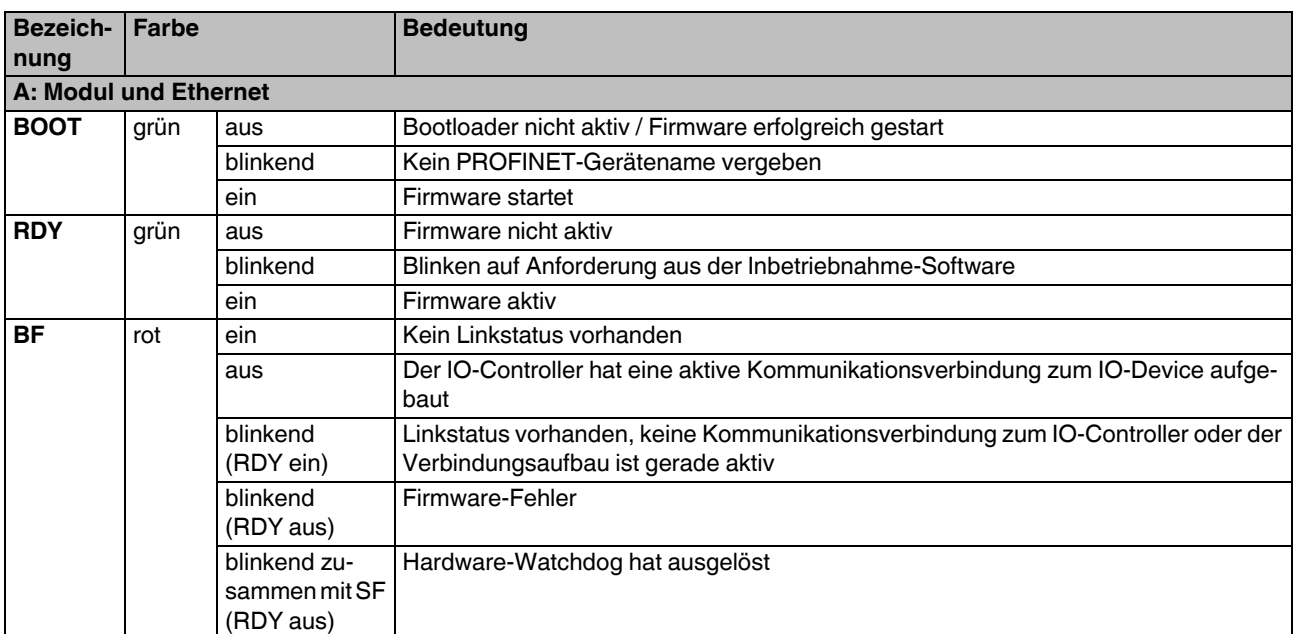

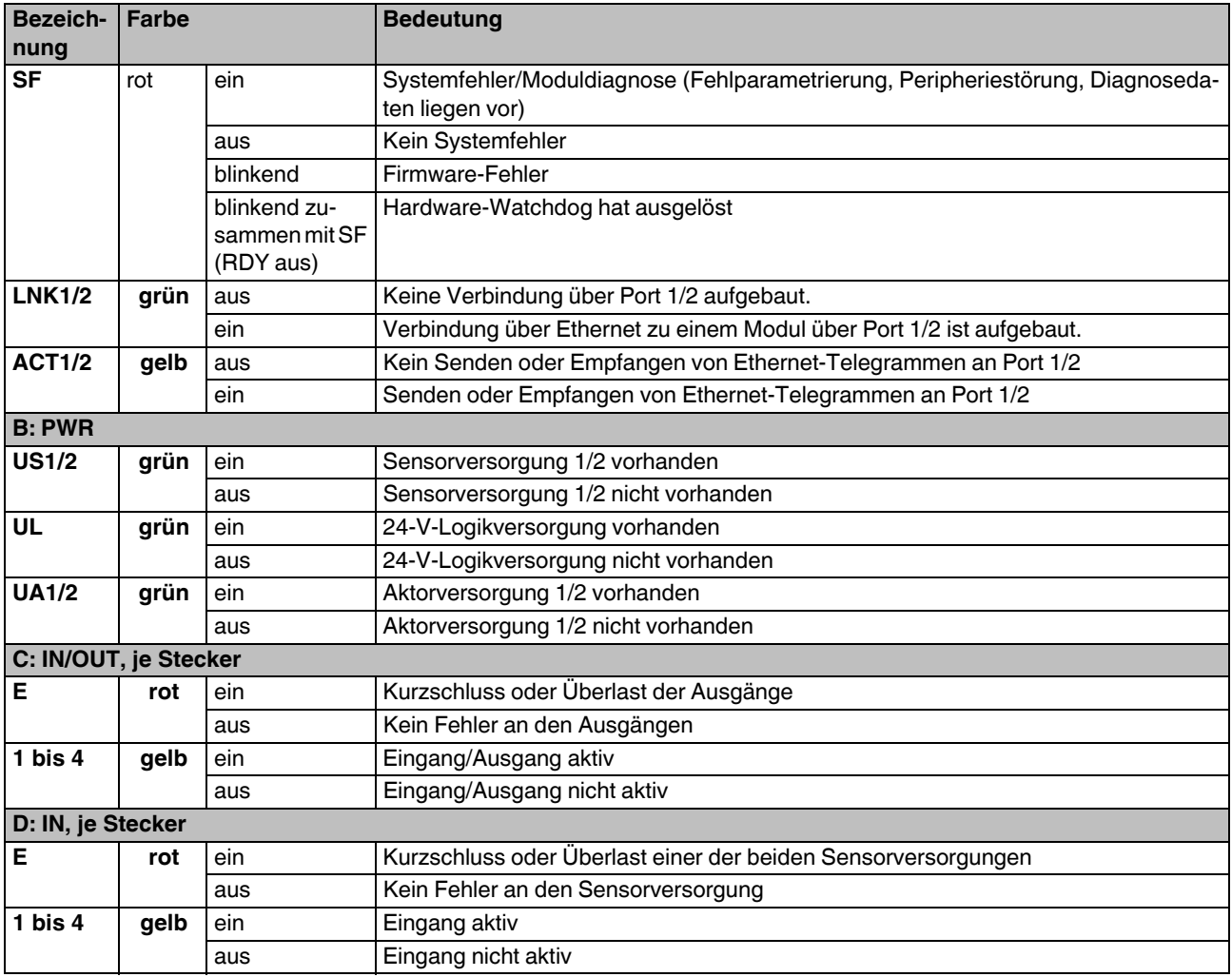

 $\overline{\mathbf{i}}$ 

Wenn die Error-LED (E) einer Gruppe aus acht Ausgängen (Stecker 3/4 oder Stecker 5/6) leuchtet, liegt mindestens an einem Ausgang dieser Gruppe ein Kurzschluss oder eine Überlast vor.

Stellen Sie vor einem Firmware-Update sicher,  $\mathbf{i}$ dass die Firmware für die Hardware-Version geeignet ist (siehe auch "Update der Firmware" auf [Seite 21](#page-20-0)). Falls Sie eine FW geladen haben, die nicht der HW entspricht, wird ein Fehler signalisiert. Füh-

ren Sie einen Reset des Moduls durch. Dadurch wird die Original-FW wieder aktiviert.

## <span id="page-11-0"></span>**8 Anschluss Ethernet, Versorgung, Aktoren und Sensoren**

#### <span id="page-11-1"></span>**8.1 Anschluss Ethernet**

Die Ethernet-Anschlüsse sind im Auslieferungszustand auf Autonegotiation mit Autocrossing eingestellt.

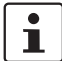

Weitere Informationen zur Ethernet-Verkabelung finden Sie unter [www.iaona-eu.com](http://www.iaona-eu.com).

Schließen Sie das Ethernet über einen 8-poligen RJ45- Stecker an das Modul an. Die Pin-Belegung der RJ-45- Buchse entnehmen Sie bitte der folgenden Tabelle:

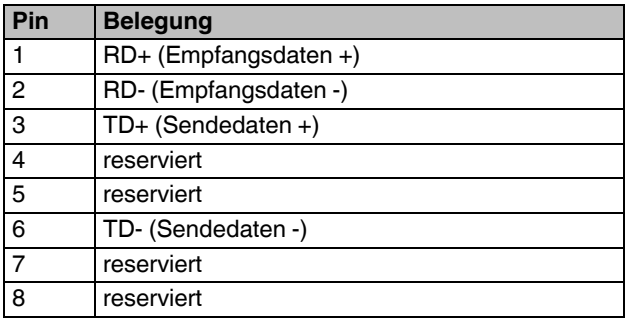

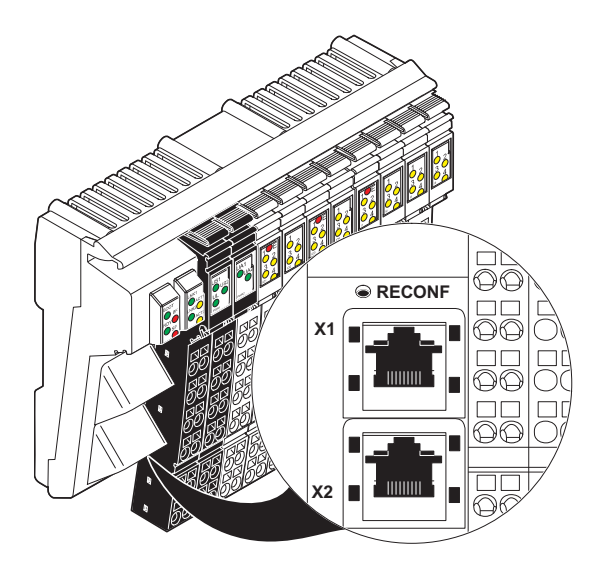

-7151A006

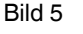

 $\overline{\mathbf{1}}$ 

Bild 5 8-polige RJ45-Anschlussbuchsen

finden Sie auf [Seite 18](#page-17-2).

Nähere Angaben zum Rekonfigurations-Taster

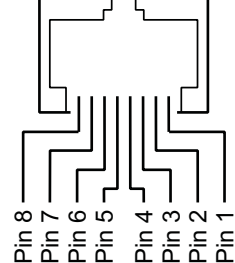

**RJ45**

Bild 4 Pinbelegung der RJ45-Buchse

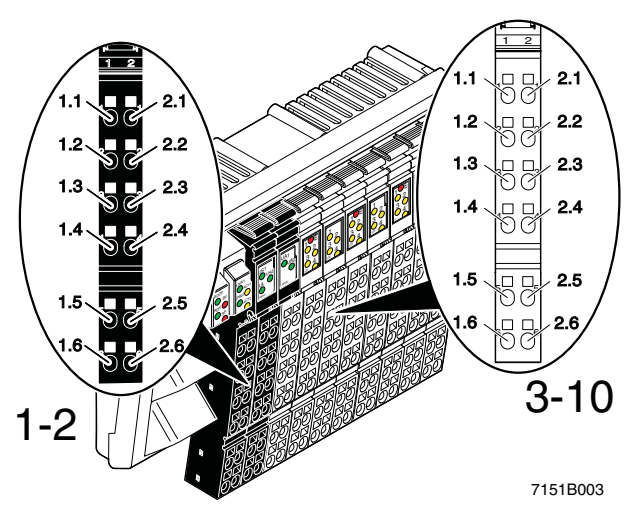

#### <span id="page-12-0"></span>**8.2 Anschluss Versorgung, Aktoren und Sensoren**

<span id="page-12-2"></span>Bild 6 Klemmpunktbelegung der Inline-Stecker

#### <span id="page-12-1"></span>**8.3 Klemmpunktbelegung der Einspeisestecker (Stecker 1 und 2 in [Bild 6\)](#page-12-2)**

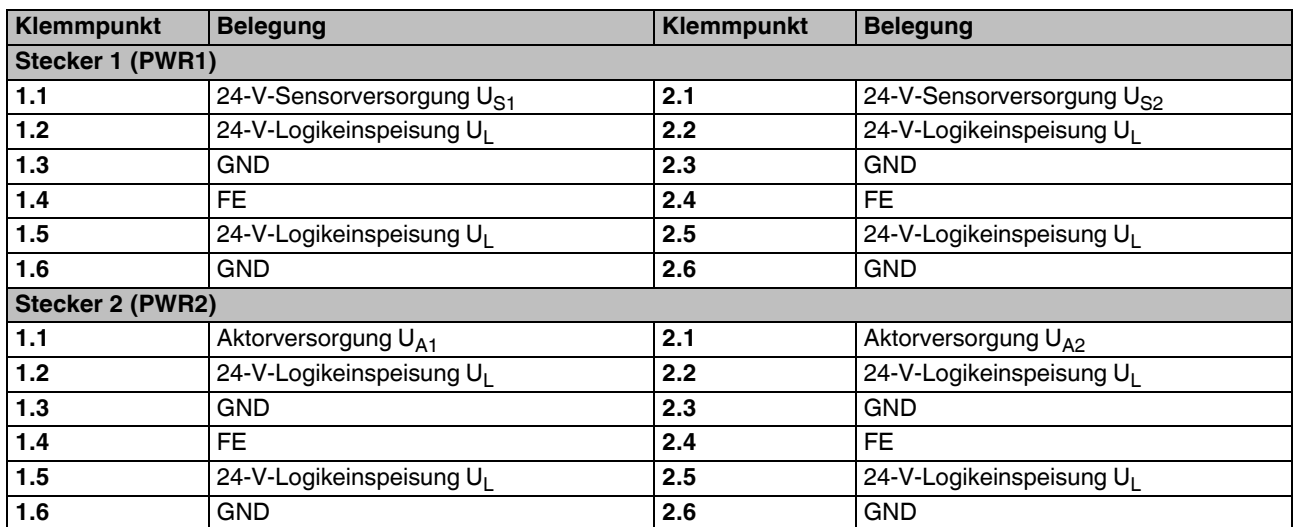

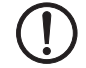

#### **ACHTUNG: Moduldefekt bei Nichtbeachtung**

Die Klemmpunkte können einen Summenstrom von 8 A je Klemmpunkt tragen. Diese maximale Strombelastbarkeit von 8 A darf nicht überschritten werden. Wenn in Ihrer Applikation der Ausgangssummenstrom > 8 A ist, dann versorgen Sie das Modul über mindestens zwei parallelgeschaltete Klemmpunkte.

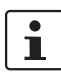

Die Einspeisepunkte beziehen sich auf dasselbe Massepotenzial. Alle Masseeinspeisungen an einem Modul sind leitend miteinander verbunden. Die Logikeinspeisung ist ebenfalls über alle Kontakte leitend miteinander verbunden, um so die Versorgung aller Potenziale mit nur einer Einspeisung, ohne den Einsatz zusätzlicher Klemmen, zu ermöglichen, siehe "Anschlussbeispiel" auf Seite 17.

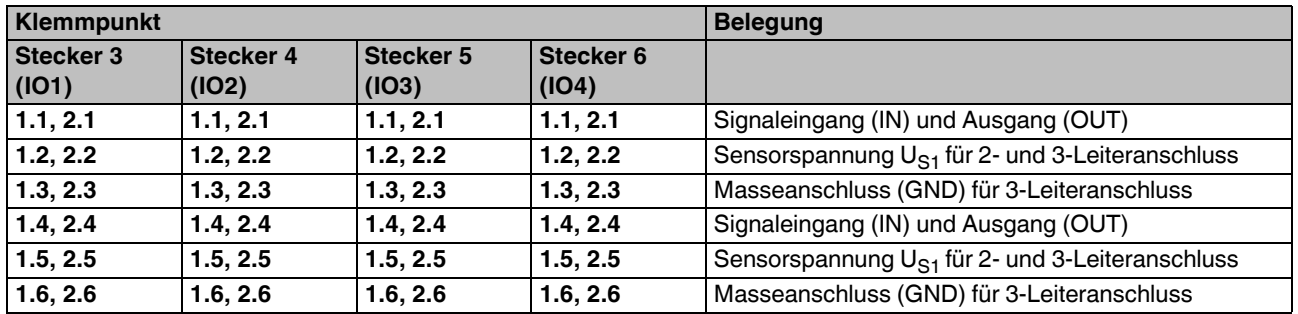

 $\left( \, \right)$ 

#### <span id="page-13-0"></span>**8.4 Klemmpunktbelegung der Ein- und Ausgangsstecker (Stecker 3 bis 6 in [Bild 6 auf Seite 13\)](#page-12-2)**

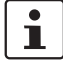

Sie können jeden einzelnen Kanal auf den Steckern drei bis sechs wahlweise als Ein- oder Ausgang nutzen. Eine Konfiguration ist nicht erforderlich.

## **ACHTUNG: Bei Nichtbeachtung kann der Sensor zerstört werden**

Wird ein Kanal als Eingang genutzt, darf dieser **nicht** als Ausgang gesetzt werden.

#### <span id="page-13-1"></span>**8.5 Klemmpunktbelegung der Eingangsstecker (Stecker 7 bis 10 in [Bild 6 auf Seite 13\)](#page-12-2)**

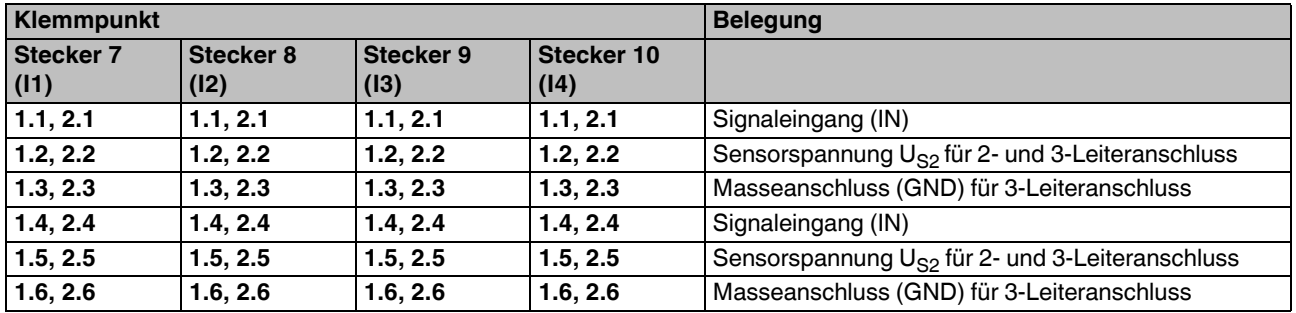

## <span id="page-14-0"></span>**9 Abbildung von Ein- und Ausgängen auf PROFINET**

#### <span id="page-14-1"></span>**9.1 PC Worx**

Das Modul belegt folgende Eingangs- und Ausgangs-Datenworte:

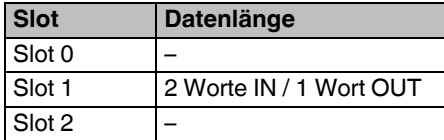

### **Zuordnung der Klemmpunkte zum Ausgangs-Prozessdatenwort (Steckplatz 3 bis 6)**

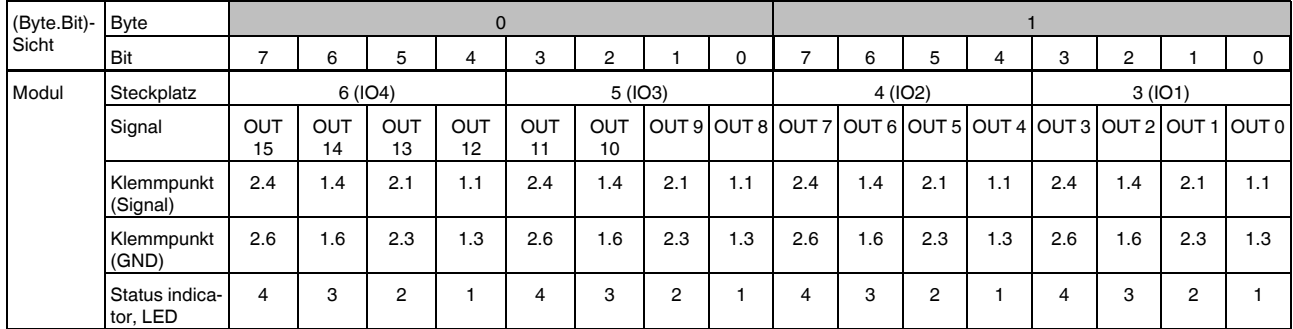

#### **Zuordnung der Klemmpunkte zum Eingangs-Prozessdatenwort (Steckplatz 3 bis 6)**

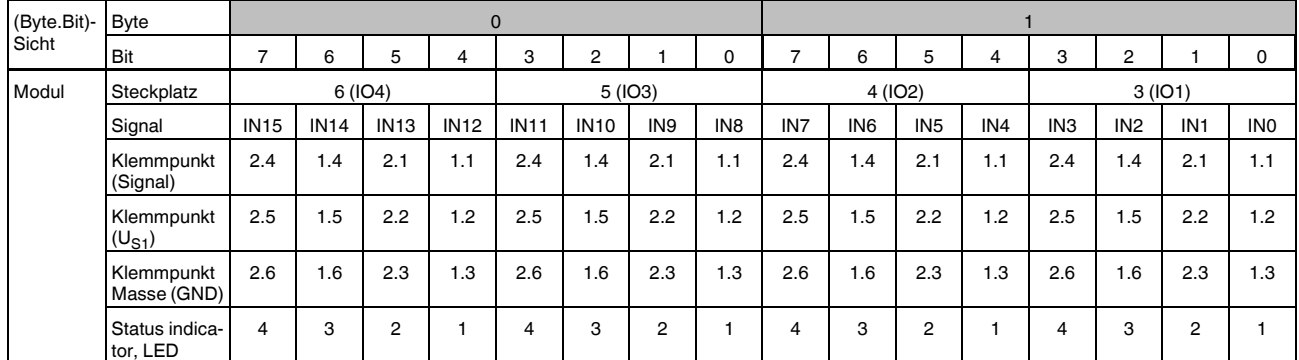

#### **Zuordnung der Klemmpunkte zum Eingangs-Prozessdatenwort (Steckplatz 7 bis 10)**

![](_page_14_Picture_259.jpeg)

## <span id="page-15-0"></span>**9.2 STEP 7**

Das Modul belegt folgende Eingangs- und Ausgangs-Datenworte:

![](_page_15_Picture_224.jpeg)

## **Ausgänge Slot 1 (Steckplatz 3 bis 6)**

![](_page_15_Picture_225.jpeg)

### **Eingänge Slot 1 (Steckplatz 3 bis 6)**

![](_page_15_Picture_226.jpeg)

### **Eingänge Slot 2 (Steckplatz 7 bis 10)**

![](_page_15_Picture_227.jpeg)

## <span id="page-16-0"></span>**10 Anschlussbeispiel**

![](_page_16_Figure_2.jpeg)

## <span id="page-17-0"></span>**11 Inbetriebnahme**

#### <span id="page-17-1"></span>**11.1 Auslieferungszustand/Werkseinstellungen**

Im Auslieferungszustand sind folgende Funktionen und Eigenschaften vorhanden:

![](_page_17_Picture_151.jpeg)

#### <span id="page-17-2"></span>**11.2 Rekonfigurations-Taster**

Wird der Rekonfigurations-Taster während des Power-On gedrückt gehalten, werden alle permanent gespeicherten Parameter auf den Auslieferungszustand zurückgesetzt. Der Rekonfigurations-Taster muss solange gedrückt werden, bis BOOT LED und RDY LED aktiv sind. Nach dem Lösen des Rekonfigurations-Tasters startet das Modul mit den Default-Parametern.

#### <span id="page-17-3"></span>**11.3 Start der Firmware**

Nachdem Sie das Modul mit Spannung versorgt oder den Rekonfigurations-Taster betätigt haben, wird die Firmware gestartet. An den LEDs erscheint nachfolgende Sequenz:

![](_page_17_Picture_152.jpeg)

Wenn RDY an ist und BOOT blinkt, vergeben Sie den PROFINET-Namen. Parametrieren Sie das Gerät entsprechend den Vorgaben des eingesetzten Tools.

#### <span id="page-17-4"></span>**11.4 Dokumentation**

 $\mathbf{i}$ 

Das Vorgehen zur Vergabe des PROFINET-Namen und der IP-Adresse sowie das Vorgehen zur Inbetriebnahme innerhalb eines PROFINET-Systems ist in folgenden Dokumenten beschrieben:

- Schnelleinstieg "PC Worx"
- Schnelleinstieg "Projektierung von INTERBUS-Geräten in einem PROFINET-Netzwerk am Beispiel von STEP 7"

Die Artikel-Bezeichnungen finden Sie in den Bestelldaten zur Dokumentation auf [Seite 3](#page-2-1). Die Dokumentation finden Sie im Internet unter [phoenixcontact.net/products.](http://www.phoenixcontact.net/products)

## <span id="page-18-0"></span>**12 Parametrierung**

#### <span id="page-18-1"></span>**12.1 PC Worx**

Für die Parametrierung des PROFINET-Devices unter PC Worx wird mindestens die PC Worx-Version 5.0 benötigt. In PC Worx ist ein Online-Datenblatt des Devices mit wichtigen technischen Daten und eine Konfigurationsdatei integriert. Falls mehrere Versionen der Konfigurationsdatei vorhanden sind, stellen Sie sicher, dass Sie mit der Version der Datei arbeiten, die dem genutzten Stand von Firmware/ Hardware entspricht.

#### <span id="page-18-2"></span>**12.2 Andere Werkzeuge**

Die Parametrierung des PROFINET-Devices erfolgt über das Konfigurationswerkzeug des PROFINET-Controllers. Integrieren Sie hierfür die zugehörige GSDML-Datei des Gerätes in das entsprechende Software-Werkzeug (STEP 7/HW-Konfig, ...). Stellen Sie sicher, dass Sie mit der Version der Datei arbeiten, die dem genutzten Stand von Firmware/Hardware entspricht.

Die aktuellen Versionen der GSDML-Datei steht im Internet unter [phoenixcontact.net/products](http://www.phoenixcontact.net/products) zum Download zur Verfügung.

Parameter:

Slot 0: Alarme Slot 1: Ersatzwertverhalten

#### <span id="page-18-3"></span>**12.3 Alarme**

 PROFINET ermöglicht dem PROFINET-Device Diagnoseinformationen mit Fehlerort und Fehlerart zu hinterlegen.

Der PROFINET-Controller wird jeweils mit einem entsprechenden Alarm über eine eingetragene oder über eine gelöschte Diagnose informiert. Die Alarme werden nur gesendet, wenn diese beim Anlauf über Parameter frei geschaltet wurden.

Wenn mindestens eine Diagnose hinterlegt ist, leuchtet die SF-LED. Falls keine Diagnose vorhanden ist, ist die SF-LED nicht aktiv.

![](_page_18_Picture_209.jpeg)

#### <span id="page-18-4"></span>**12.4 Ersatzwerte**

Legen Sie das Ersatzwertverhalten für die Ausgänge in HW-Konfig fest. Sie können wählen zwischen "Ersatzwerte schalten" oder "Ersatzwert halten".

Wenn "Ersatzwerte schalten" ausgewählt ist, können Sie für jeden Kanal einen Ersatzwert definieren.

Wenn "Ersatzwert halten" ausgewählt ist, werden die Einstellungen der Ersatzwerte ignoriert und es wird der letzte Ausgangswert als Ersatzwert aufgeschaltet.

Die übermittelten Ersatzwerte werden so lange von dem Gerät benutzt, bis das Gerät ausgeschaltet ist oder der PROFINET-Controller ein neues Ersatzwertverhalten an das PROFINET-Device übermittelt hat.

Voreingestellt ist "Ersatzwerte schalten" mit dem Ersatzwert 0 für jeden Kanal.

![](_page_19_Picture_158.jpeg)

## <span id="page-19-0"></span>**13 Diagnose-Anzeigen im Betrieb und im Fehlerfall**

## <span id="page-20-0"></span>**14 Update der Firmware**

Um die Firmware des Gerätes upzudaten, muss dem Gerät ein Firmware-Container über einen TFTP-Server zur Verfügung gestellt werden. Dazu können Sie jeden beliebigen TFTP-Server nutzen, z. B. den Factory Manager.

 $\blacksquare$ ı

Beachten Sie die Zuordnung zwischen den Revisionen von Hardware (HW) und Firmware (FW):

– FW 1.20 erfordert HW 04

– FW 1.10 erfordert HW 03

Falls Sie eine FW geladen haben, die nicht der HW entspricht, wird ein Fehler signalisiert. Führen Sie einen Reset des Moduls durch. Dadurch wird die Original-FW wieder aktiviert.

 $\mathbf i$ Das Vorgehen zum Update der Firmware mit dem Factory Manager ist im Anwenderhinweis TFTP FIRMWARE UPDATE beschrieben. Diesen finden Sie im Internet unter [phoenixcontact.net/products](http://www.phoenixcontact.net/products).

## <span id="page-20-1"></span>**15 SNMP - Simple Network Management Protocol**

Das Modul unterstützt SNMP v1 und v2c. Das Passwort für SNMP lautet "private".

#### <span id="page-20-2"></span>**15.1 Management Information Base - MIB**

Das Modul unterstützt folgende MIBs: MIB II nach RFC 1213

ILB-PN-24-MIB in der Version 1.0 LLDP MIB

Die Objektbeschreibungen entnehmen Sie den ASN1-Beschreibungen dieses Produktes. Diese finden Sie im Internet unter [phoenixcontact.net/products](http://www.phoenixcontact.net/products).

Das Passwort für die Leseberechtigung ist "public" und kann nicht geändert werden. Das Passwort für die Schreibund Leseberechtigung ist im Auslieferungszustand "private" und kann zu jeder Zeit geändert werden.

#### <span id="page-20-3"></span>**15.2 Traps**

Das Modul ILB PN 24 DI16 DIO16-2TX unterstützt folgende Traps:

- Cold Start wird bei jedem Neustart des Moduls verschickt.
- Autentification falsches Passwort für SNMP-Zugriff

## <span id="page-20-4"></span>**16 LLDP - Link Layer Discovery Protocol**

Ab HW-Revision 04, FW-Revision 1.20 unterstützt das Modul LLDP nach IEEE 802.1 und ermöglicht so eine Topologie-Erkennung von Geräten, die ebenfalls LLDP aktiviert haben.

Vorteile durch die Verwendung von LLDP:

- Verbesserte Fehlerort-Erkennung.
- Verbesserter Gerätetausch.
- Effizientere Netzwerk-Projektierung.

Folgende Informationen werden von Nachbarn empfangen oder an Nachbarn versendet, sofern LLDP aktiviert ist:

- Das Gerät versendet die eigenen Management- und Verbindungsinformationen an benachbarte Geräte.
- Das Gerät empfängt Management- und Verbindungsinformationen von benachbarten Geräten.

#### **Anzeige der LLDP-Informationen**

In Engineering-Tools können die LLDP-Informationen als Topologie-Übersicht dargestellt werden.

![](_page_20_Figure_31.jpeg)

Bild 8 Beispiel für eine Topologie-Darstellung

Weitere Informationen zu LLDP finden Sie im Anwenderhandbuch FL SWITCH MM HS UM.

ı